# **Submit New Idea**

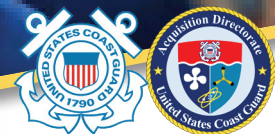

## How to submit an idea on CG\_Ideas@Work

Idea submission is one of the key factors in crowdsourcing – it all starts with a spark! Once submitted, ideas receive votes and comments from community participants. The ideas and feedback are then funneled to various experts and considered for implementation as appropriate.

First navigate to the CG\_Ideas@Work site: **https://cg-ideasatwork.ideascalegov.com/** If it is your first time on the site, you'll need to follow the instructions to register.

To submit an idea, start with the Submit New Idea button on the community's home page.

The submit button will remain in the header even as you scroll down the page, ensuring easy access.

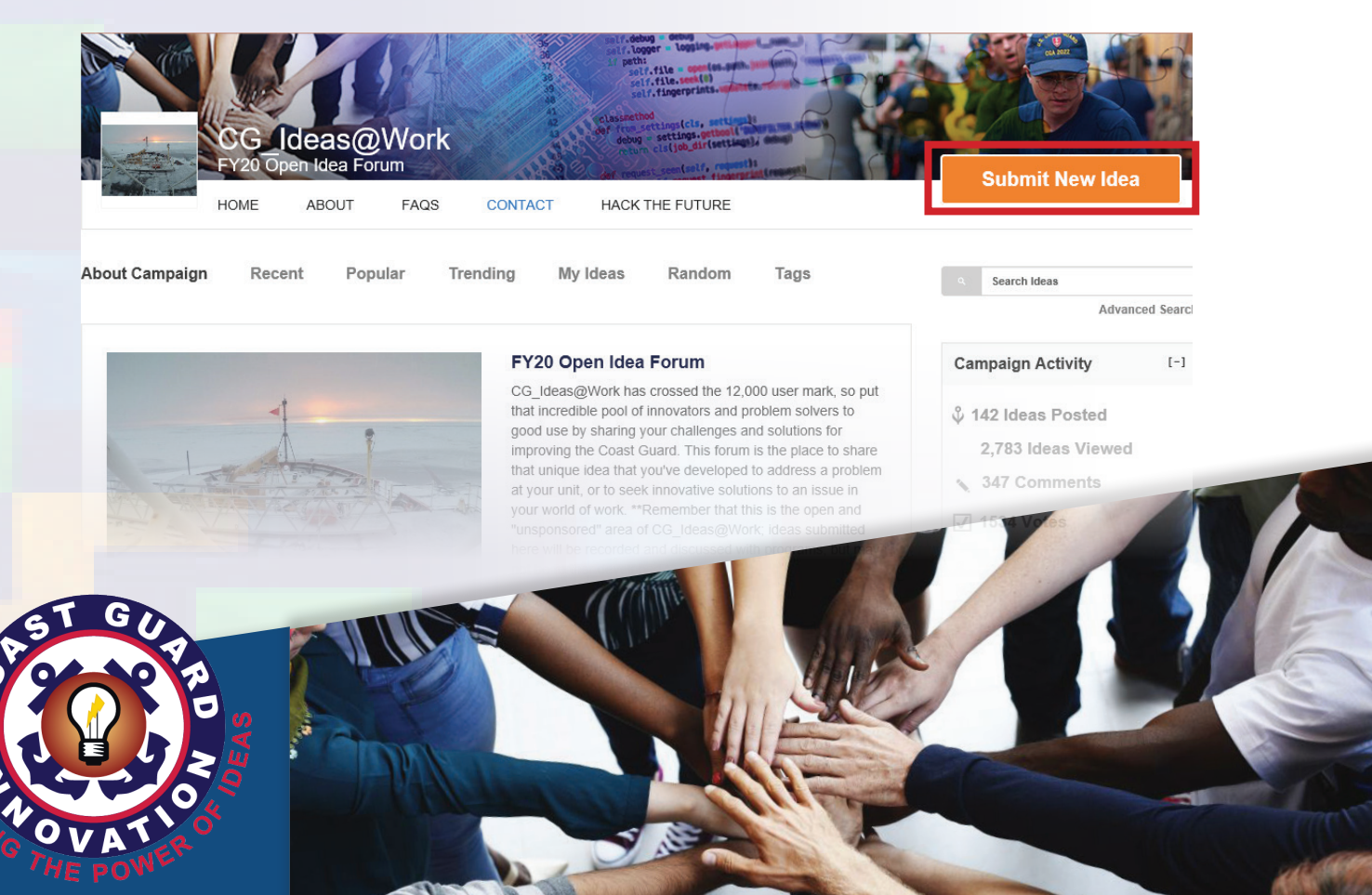

Mission execution begins *here.*

#### From the Submit New Idea button, users are taken to an idea submission form.

#### **Submit New Idea**

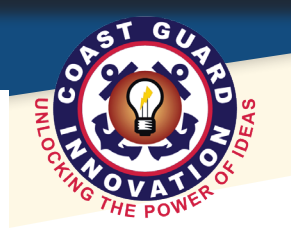

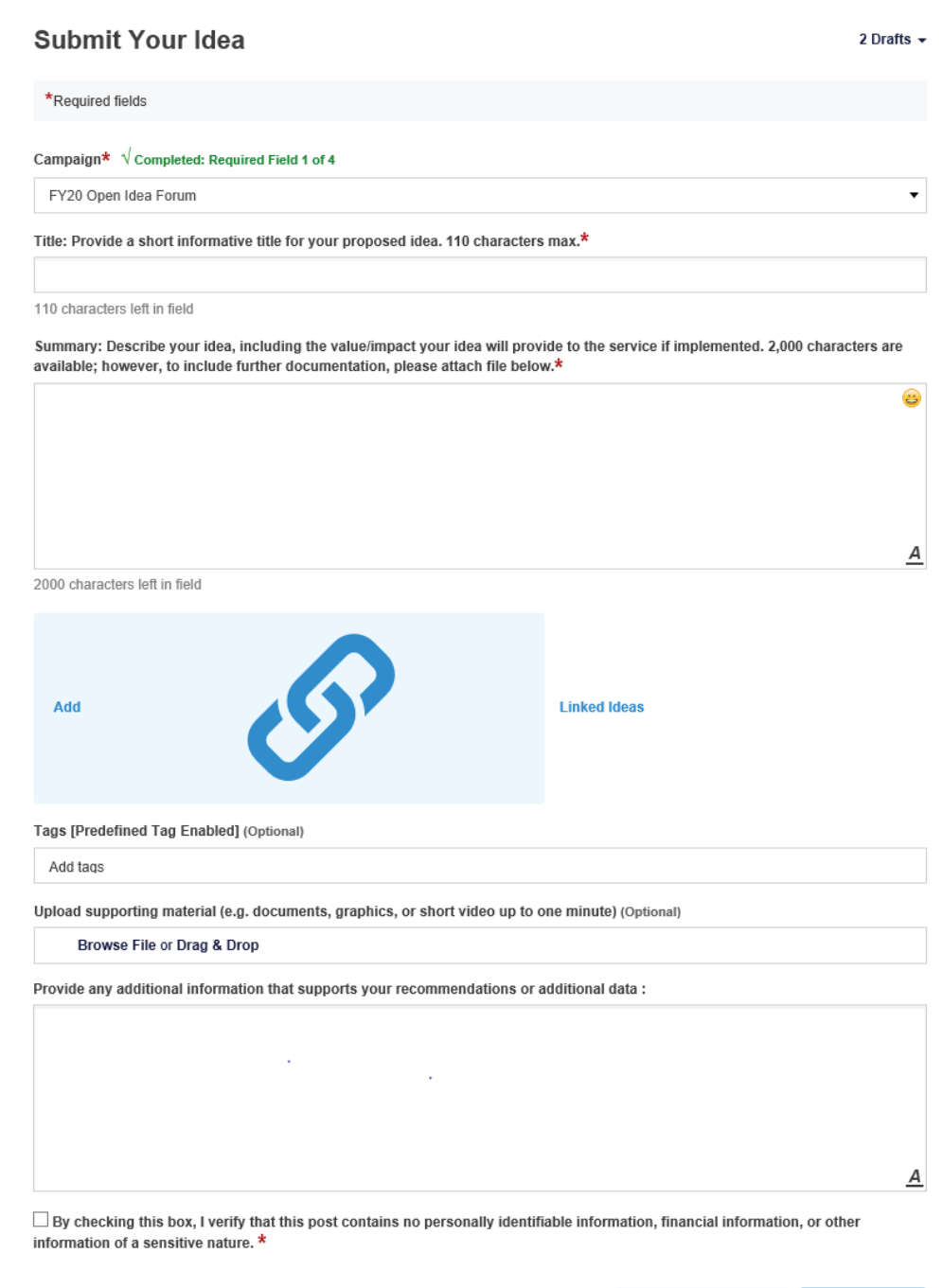

 $\Box$  Submit another

Save as draft

Submit

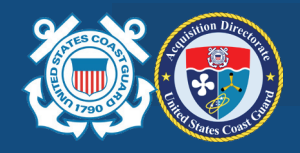

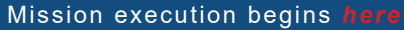

- **•** An asterisk denotes a mandatory field. A green check mark will appear when completed.
- **• Campaign:** Categorizes the subject matter of your idea. You must select one of the options in the dropdown; use Open Idea Forum if it doesn't fit one of the targeted campaigns.
- **• Add links:** You can link any existing ideas from the community to yours for reference/relevance. (This option is only available when it has been enabled by an administrator.)
- **• Submit idea anonymously:** Turning on this capability<br>Create a dedicated USAR team switch will submit your idea without your name being disclosed. (This option is only available when it has been enabled by an administrator.)
- **• Attach an image or supporting document:** Upload any related image or document for additional information about the idea.
- **• Tags:** Optional tags help when people are searching the site for a specific idea or topics in which they might be interested.
- **•** You will be asked to verify that no personally identifiable, financial or other sensitive information is included in your post.
- $\overline{ \text{ (app)}}$   $\overline{ \text{ (search-and-rescue)}}$  $\overline{\text{comm}}$ softw  $\overline{$  reserve connectivity<sup>2</sup> guard
- **•** If you don't have time to finish your idea, you can save it as a draft and come back to it later.

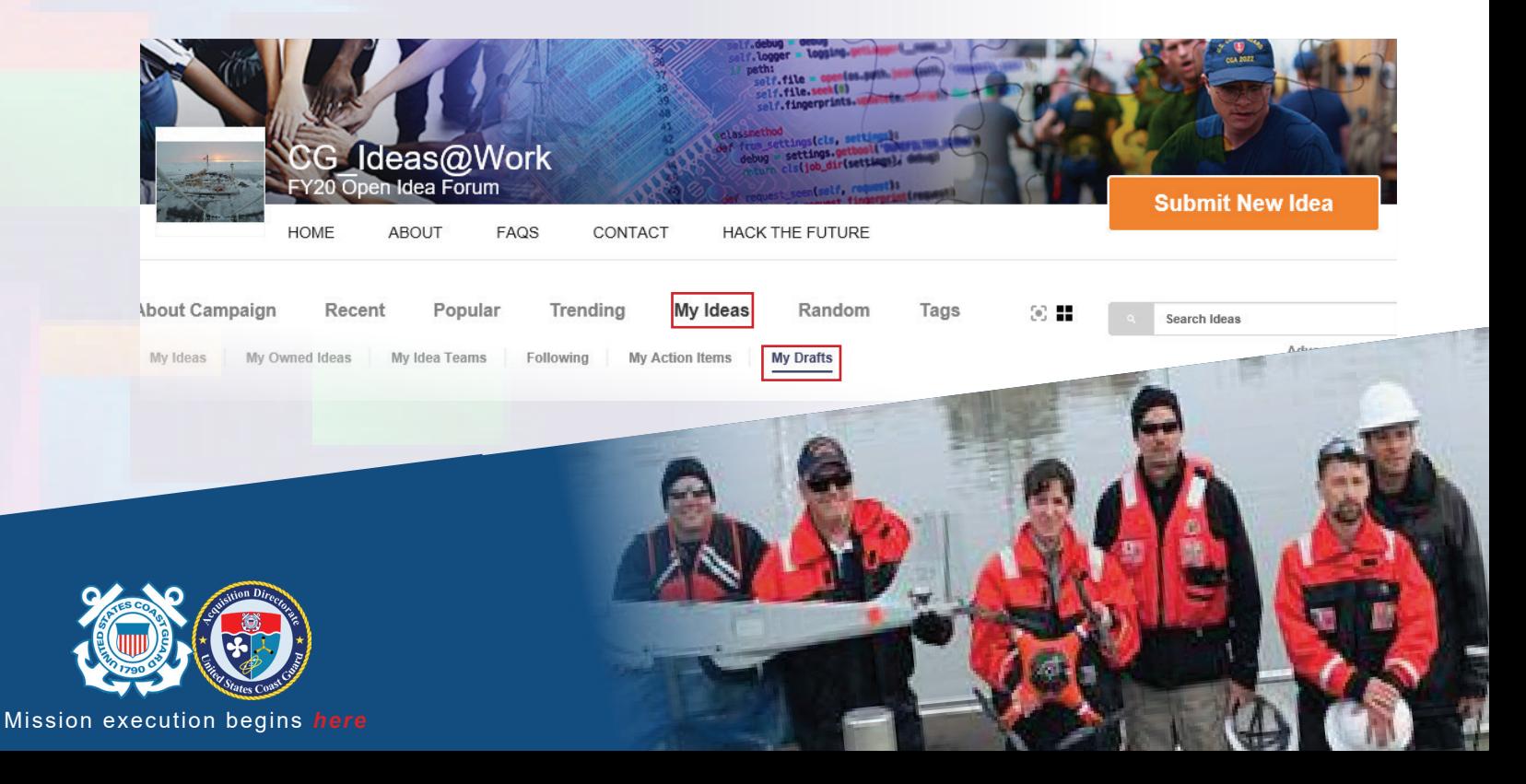

### **Helpful hints: Submit New Idea Submit New Idea Submit New Idea**

Add link

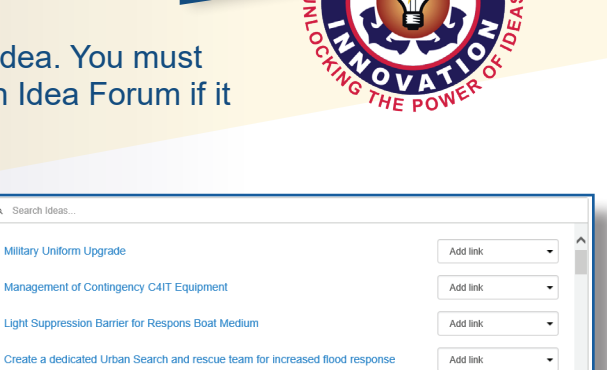